## **BAB III**

## **METODE PENELITIAN**

## **3.1. Desain Penelitian**

Desain penelitian adalah serangkaian fenomena dalam kurun waktu tertentu yang menjelaskan apa yang seharusnya dilakukan pada suatu penelitian untuk memudahkan peneliti melakukan penelitian dan memperjelas apa yang menjadi fokus penelitian. Menurut Silaen (2018, 23) Desain penelitian adalah rancangan seluruh proses yang diperlukan untuk merencanakan dan melaksanakan suatu penelitian. Penelitian ini dilakukan dalam dua tahap yaitu:

a) Perencanaan

Peneliti memaparkan latar belakang masalah yang terungkap dari hasil pengumpulan data awal pada masalah tersebut, kemudian melakukan studi pendahuluan di sekolah terkait dengan data fenomena yang diperoleh sebelumnya. Dari hasil pengumpulan data awal dan penyelidikan awal terhadap fenomena tersebut, peneliti merumuskan rumusan masalah yang selanjutnya akan digunakan untuk menyusun hipotesis penelitian. Kemudian peneliti merancang metode yang digunakan untuk melakukan proses penelitian.

b) Pelaksanaan

Tahap ini merupakan bagian tindak lanjut dari tahap perencanaan. Setelah hipotesis tersusun dan metode penelitian ditentukan, selanjutnya peneliti melakukan proses pengumpulan data dan pengolahan data dari lapangan. Hasil dari pengolahan data disusun menjadi kesimpulan penelitian yang pada akhirnya menghasilkan rekomendasi-rekomendasi dari hasil penelitian. Secara garis besar pelaksanaan ini mencakup pengumpulan data (populasi, sampel dan pengembangan instrumen), pengujian instrumen, analisis data dan kesimpulan dan saran.

Dalam penelitian ini metode yang digunakan adalah metode penelitian deskriptif. Penelitian deskriptif menurut Siregar (2013:7) adalah penelitian yang dilakukan untuk mengetahui nilai variabel mandiri, baik satu variabel atau lebih (independent) tanpa membuat perbandingan, atau penghubung dengan variabel yang lain. Penelitian deskriptif dalam penelitian ini dimaksudkan untuk mendapatkan gambaran mengenai variabel yang sedang diteliti, yaitu pelaksanaan praktik kerja industri dan kesiapan kerja siswa.

Sedangkan pendekatan yang digunakan dalam penelitian ini adalah pendekatan penelitian kuantitatif. Menurut Sugiyono (2015:14) penelitian kuantitatif adalah penelitian yang berlandaskan pada filsafat positivisme, digunakan untuk meneliti pada populasi atau sampel pada umumnya dilakukan secara random, pengumpulan data menggunakan instrumen penelitian, analisis data bersifat kuantitatif/statistik dengan tujuan untuk menguji hipotesis yang telah ditetapkan. Pendekatan kuantitatif dalam penelitian ini adalah untuk mengukur seberapa besar pengaruh dari pelaksanaan praktik kerja industri terhadap kesiapan kerja siswa menggunakan uji data statistik yang akurat, seperti menghitung indikator variabel untuk mendapatkan deskripsi dan korelasi antar variabel tersebut.

# **3.2. Partisipan**

Partisipan dalam penelitian ini adalah siswa kelas 12 SMK Al-Hadi Bandung yang telah mengikuti kegiatan prakerin dari setiap program keahlian.

## **3.3. Lokasi, Populasi dan Sampel Penelitian**

## **3.3.1. Lokasi Penelitian**

Penelitian ini dilaksanakan di SMK Al-Hadi Bandung yang berlokasi di Jl. A.H Nasution No. 25, Karang Pamulang, Kec. Mandalajati, Kota Bandung, Jawa Barat 40194

## **3.3.2. Populasi Penelitian**

Populasi adalah wilayah generalisasi yang terdiri atas obyek/subyek yang mempunyai kualitas dan karakteristik tertentu yang ditetapkan oleh peneliti untuk dipelajari dan kemudian ditarik kesimpulannya (Sugiyono, 2015: 117). Populasi dari penelitian ini yaitu siswa kelas 12 SMK Al – Hadi Bandung yang berjumlah 379 orang.

| No. | <b>Kelas</b> | Populasi |
|-----|--------------|----------|
| 1.  | XII TKJ 1    | 35       |
| 2.  | XII TKJ 2    | 35       |
| 3.  | XII TKJ 3    | 35       |
| 4.  | XII TKJ 4    | 34       |
| 5.  | XII OTKP 1   | 36       |
| 6.  | XII OTKP 2   | 38       |
| 7.  | XII OTKP 3   | 34       |
| 8.  | XII PBS 1    | 32       |
| 9.  | XII PBS 2    | 32       |
| 10. | XII TBSM 1   | 34       |
| 11. | XII TBSM 2   | 34       |
|     | Jumlah       | 379      |

**Tabel 3. 1 Data Peserta Didik Kelas XII SMK Al-Hadi**

# **3.3.3. Sampel Penelitian**

Sampel adalah bagian dari jumlah dan karakteristik yang dimiliki oleh populasi tersebut (Sugiyono, 2015:118). Oleh karena itu, sampel adalah bagian dari populasi yang karakteristiknya akan diselidiki dan dapat mewakili seluruh populasi, sehingga jumlahnya lebih kecil dari populasi. Teknik pengambilan sampel yang digunakan dalam penelitian ini adalah menggunakan teknik *probability sampling*. Di mana *probability sampling* adalah teknik pengambilan sampel yang memberikan peluang yang sama bagi setiap unsur (anggota) populasi untuk dipilih menjadi anggota sampel.

Jumlah Populasi dalam penelitian ini adalah seluruh siswa kelas 12 yang berjumlah 379 orang. Dalam penelitian ini peneliti mempersempit populasi yaitu jumlah seluruh siswa kelas 12 sebanyak 379 orang dengan menghitung ukuran sampel yang dilakukan dengan menggunakan teknik Slovin menurut Sugiyono (2011:87). Adapun penelitian ini menggunakan rumus Slovin karena dalam penarikan sampel, jumlahnya harus representative agar hasil penelitian dapat digeneralisasikan dan perhitungannya pun tidak memerlukan tabel jumlah sampel, namun dapat dilakukan dengan rumus dan perhitungan sederhana.

Rumus Slovin untuk menentukan sampel adalah sebagai berikut :

$$
n = \frac{N}{1 + N(e)^2}
$$

Keterangan :

n = Ukuran sampel/jumlah responden

 $N = Uk$ uran populasi

e = Persentase kelonggaran ketelitian kesalahan pengambilan sampel yang masih bisa ditolerir; e=0,1

Dalam rumus Slovin ada ketentuan sebagai berikut:

Nilai  $e = 0.1$  (10%) untuk populasi dalam jumlah besar Nilai  $e = 0.2$  (20%) untuk populasi dalam jumlah kecil

Jadi rentang sampel yang dapat diambil dari teknik Slovin adalah antara 10-20 % dari populasi penelitian.

Jumlah populasi dalam penelitian ini adalah sebanyak 379 siswa, sehingga persentase kelonggaran yang digunakan adalah 10% dan hasil perhitungan dapat dibulatkan untuk mencapai kesesuaian. Maka untuk mengetahui sampel penelitian, dengan perhitungan sebagai berikut:

$$
n = \frac{379}{1 + 379(0,1)^2}
$$

$$
n = \frac{379}{4,79} = 79,1
$$

Berdasarkan perhitungan diatas sampel yang menjadi responden dalam penelitian ini adalah 79,1 atau dibulatkan menjadi 79 siswa. Selanjutnya untuk menentukan jumlah sampel pada tiap program keahlian maka dilakukan perhitungan sampel berstrata yang dirumuskan oleh Sugiyono (dalam Anita, 2017, hal 40)

$$
ni=\frac{Ni}{N}n
$$

Keterangan :

 $ni =$  jumlah sampel menurut stratum  $Ni =$  jumlah populasi menurut stratum *N* = jumlah populasi seluruhnya *n* =jumlah sampel seluruhnya

Adapun perhitungan sampel untuk masing-masing kelas adalah sebagai berikut:

Diketahui N = 379

 $n = 79$ 

**Tabel 3. 2 Sampel Penelitian**

| No. | <b>Kelas</b> | Ni | $ni = \frac{N\overline{i}}{N}n$ | <b>Sampel</b> |
|-----|--------------|----|---------------------------------|---------------|
| 1.  | XII TKJ 1    | 35 | $ni = \frac{35}{379}$ 79        | 7             |
| 2.  | XII TKJ 2    | 35 | $ni = \frac{35}{379}$ 79        | 7             |
| 3.  | XII TKJ 3    | 35 | $ni = \frac{35}{379}$ 79        | 7             |
| 4.  | XII TKJ 4    | 34 | $ni = \frac{34}{379}$ 79        | 7             |
| 5.  | XII OTKP 1   | 36 | $ni = \frac{36}{379}$ 79        | 8             |

**Cyntia Puspita, 2022** *PENGARUH PRAKTIK KERJA INDUSTRI TERHADAP KESIAPAN KERJA SISWA DI SMK AL-HADI BANDUNG*

Universitas Pendidikan Indonesia | repository.upi.edu | perpustakaan.upi.edu

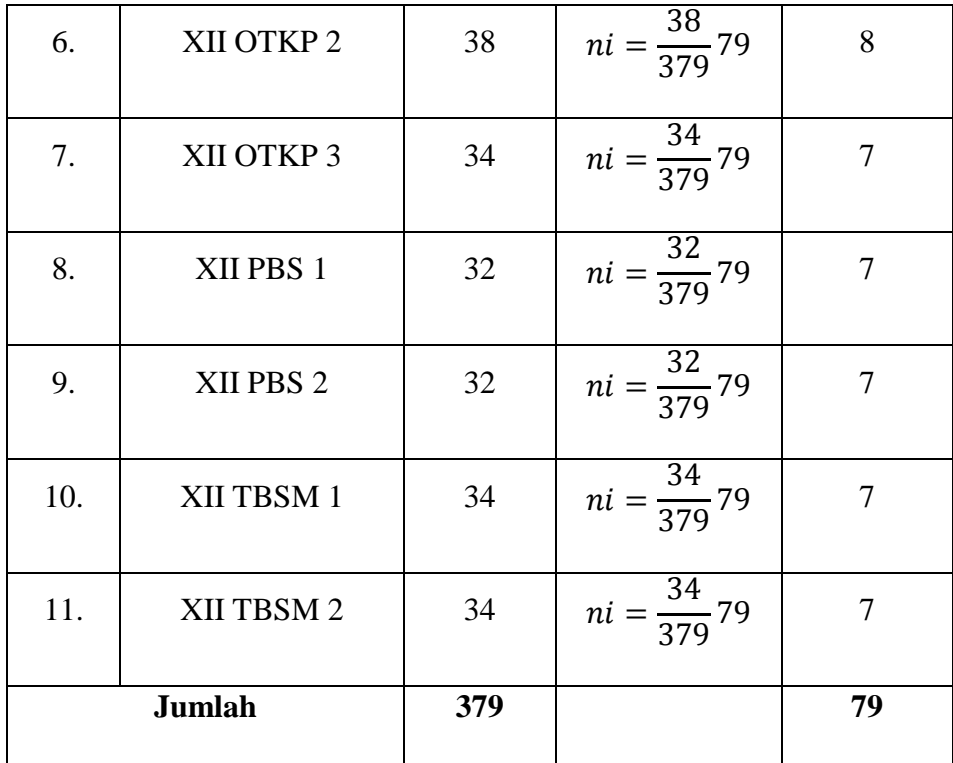

## **3.4. Instrumen Penelitian**

Menurut Sugiyono (2010: 148), "Instrumen penelitian adalah suatu alat yang digunakan untuk mengukur fenomena alam maupun untuk mengukur fenomena sosial yang diamati secara spesifik, semua fenomena ini disebut variabel penelitian".

#### **3.4.1. Teknik Pengumpulan Data**

Menurut Sugiyono (2013: 193), metode pengumpulan data merupakan ketepatan atau cara-cara yang digunakan oleh peneliti untuk mengumpulkan data-data. Adapun teknik pengumpulan data yang digunakan dalam penelitian ini adalah:

#### 1. Angket atau Kuesioner

Menurut Suharsimi Arikunto dalam Yeni (2015, hlm.92) angket adalah sejumlah pertanyaan tertulis yang digunakan untuk memperoleh informasi dari responden baik laporan tentang pribadinya atau hal-hal yang diketahui oleh responden. Penelitian ini menggunakan instrumen penelitian berupa angket untuk memperoleh data mengenai variabel

kesiapan kerja siswa dan praktik kerja industri. Pernyataan yang dibuat dalam angket mengadopsi dari buku dan memodifikasi dalam penelitian yang terlebih dahulu. Dalam penelitian ini angket yang digunakan bersifat tertutup, artinya responden hanya memilih dari jawaban yang telah disediakan. Adapun alasan peneliti memilih angket sebagai teknik pengumpulan data adalah sebagaimana yang diungkapkan oleh Raihan (2017, hlm. 106) berkenaan dengan kelebihan menggunakan instrumen angket adalah sebagai berikut:

- 1) Angket dapat menjangkau sampel yang relatif besar dan responden tidak perlu atau menghadirkan peneliti, dengan kata lain penyebaran angket dapat dilakukan secara daring menggunakan link *google form*
- 2) Kerahasiaan responden terjaga
- 3) Pengisian jawaban ditentukan oleh responden
- 4) Waktu yang relatif cepat karena penyebaran angket dapat dilakukan serentak, dan
- 5) Pertanyaan yang diberikan sama.
- 2. Dokumentasi

Suharsimi Arikunto dalam Astari (2016, hlm. 50) mengemukakan dokumentasi berasal dari kata dokumen yang artinya adalah barangbarang tertulis seperti buku, majalah, dokumen nilai, peraturan, notulen rapat, catatan harian dan lain sebagainya. Dalam penelitian ini metode dokumentasi digunakan untuk memperoleh data mengenai gambaran umum sekolah, jumlah siswa, dan data penyerapan lulusan alumni ke dunia industri.

## **3.4.2. Definisi Operasional**

Definisi operasional variabel merupakan petunjuk bagaimana suatu variabel diukur dalam suatu penelitian sehingga pada penelitian ini variabel penelitiannya ditentukan oleh landasan teori yaitu Praktik Kerja Industri dan Kesiapan Kerja Siswa.

Adapun definisi operasional tiap variabel adalah sebagai berikut:

1. Praktik Kerja Industri

Praktik kerja industri merupakan pola penyelenggaraan bersama antara SMK dan dunia usaha atau dunia industri yang tujuannya adalah untuk memberikan kecakapan yang diperlukan dalam suatu pekerjaan mulai dari tahap perencanaan, pelaksanaan hingga evaluasi dan sertifikasi yang merupakan satu kesatuan program dengan menggunakan berbagai bentuk alternatif pelaksanaan, seperti *day release*, *block release*, dan lain sebagainya.

Dalam penelitian ini, pengaruh praktik kerja industri terhadap kesiapan kerja siswa diukur dari skor jawaban pada angket yang mengacu pada aspek pelaksanaan prakerin berdasarkan pedoman pelaksanaan prakerin yang hanya diambil tiga hal saja yaitu mengenai pemahaman siswa tentang kesesuaian penempatan prakerin dengan bidang studi yang dimiliki peserta didik, kesesuaian materi pelajaran yang di sekolah dengan materi prakerin dan monitorin dari pembimbing. Hal tersebut dilakukan karena dalam tiga poin tersebut sudah mencakup seluruh aspek mulai dari aspek pelaksanaan prakerin.

2. Kesiapan Kerja

Kesiapan kerja merupakan suatu proses untuk mencapai suatu tujuan yang melibatkan pengembangan kerja siswa yang meliputi sikap, nilai, pengetahuan dan keterampilan. Kesiapan kerja menggambarkan kondisi siswa dimana siswa sudah siap tentang suatu hal apapun yang meliputi kematangan fisik, mental, dan pengalaman serta adanya kemauan dan kemampuan dalam kegiatan agar mendapatkan hasil yang diinginkan.

Dalam penelitian ini, kesiapan kerja siswa diukur dari skor jawaban pada angket yang mengacu pada ciri-ciri dari kesiapan kerja yaitu mempunyai pertimbangan yang logis dan objektif, mempunyai kemampuan dan kemauan untuk bekerja sama dengan orang lain, memiliki sikap kritis, mempunyai keberanian untuk menerima tanggung jawab secara individual, mempunyai kemampuan beradaptasi dengan lingkungan, serta mempunyai ambisi untuk maju dan berusaha mengikuti perkembangan kompetensi keahliannya.

## **3.4.3. Kisi-Kisi Instrumen Penelitian**

Kisi-kisi instrumen penelitian merupakan kerangka kerja yang digunakan peneliti dalam penyusunan dan pembuatan instrumen penelitian. Berdasarkan definisi operasional masing-masing variabel, maka dapat disusun indikator yang digunakan untuk mengukur variabel tersebut. Variabel penelitian yang telah ditentukan kemudian dikembangkan menjadi indikator dan sub indikatornya untuk digunakan dalam bentuk pertanyaan atau pernyataan dalam instrumen penelitian. Adapun kisi-kisi instrumen penelitian ini adalah sebagai berikut:

| Variabel X                |                                                                              |                                                                  |                                                                                                    |                        |                                                                                                    |
|---------------------------|------------------------------------------------------------------------------|------------------------------------------------------------------|----------------------------------------------------------------------------------------------------|------------------------|----------------------------------------------------------------------------------------------------|
| <b>Variabel</b>           | <b>Dimensi</b>                                                               | <b>Indikator</b>                                                 | <b>Deskripsi Indikator</b>                                                                                                    | No.                    | Pernyataan                                                                                                    |
| Praktik Kerja<br>Industri | Pelaksanaan<br>Prakerin<br>berdasarkan<br>Pedoman<br>Pelaksanaan<br>Prakerin | Kesesuaian<br>penempatan<br>dengan bidang<br>studi peserta didik | Dalam pelaksanaan praktik kerja<br>industri para siswa ditempatkan di<br>bagian yang sesuai dengan bidang<br>studi peserta didik ketika di sekolah | 1.<br>2.               | Kegiatan yang dilakukan di tempat<br>prakerin sudah sesuai dengan kompetensi<br>keahlian siswa<br>Fasilitas praktik yang digunakan selama<br>prakerin mendukung kinerja siswa |
|                           |                                                                              |                                                                  |                                                                                                    | 3.<br>$\overline{4}$ . | Fasilitas praktik tersedia cukup lengkap<br>saat prakerin<br>Fasilitas praktik yang digunakan selama<br>prakerin sangat baik, sehingga membantu<br>siswa dalam bekerja        |
|                           |                                                                              | Kesesuaian materi<br>pelajaran dengan<br>materi praktik          | Pada saat pelaksanaan prakerin,<br>materi praktik ketika berada di<br>industri sesuai dengan materi<br>pelajaran yang diajarkan di sekolah         | 5.                     | Prakerin sangat membantu siswa dalam<br>mengembangkan materi pelajaran yang<br>sudah dapatkan di sekolah.                                                                     |
|                           |                                                                              |                                                                  |                                                                                                    | 6.                     | Siswa dapat menerapkan materi pelajaran<br>yang saya peroleh di sekolah ke dunia<br>industri                                                                                  |

**Tabel 3. 3 Kisi-kisi Instrumen Penelitian**

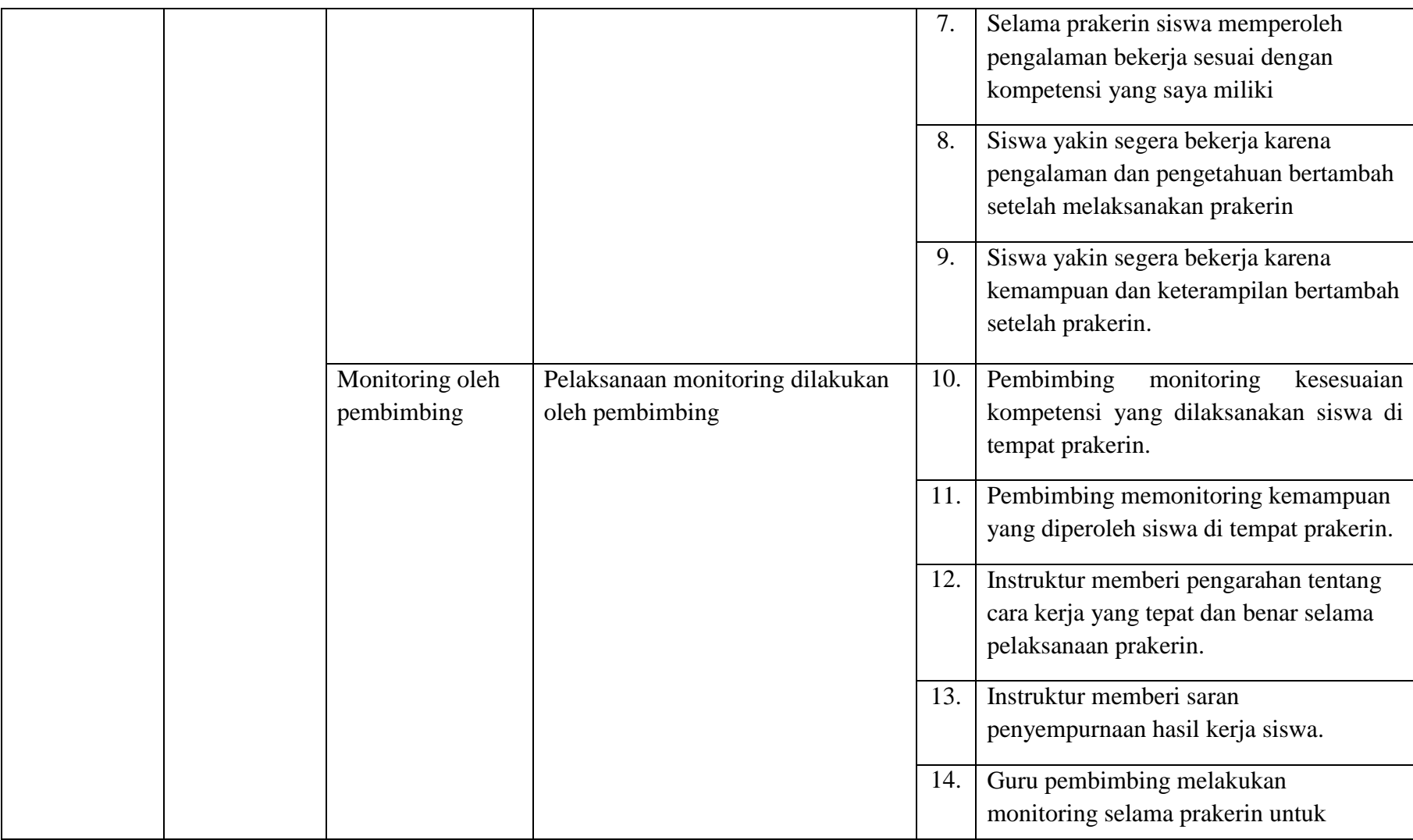

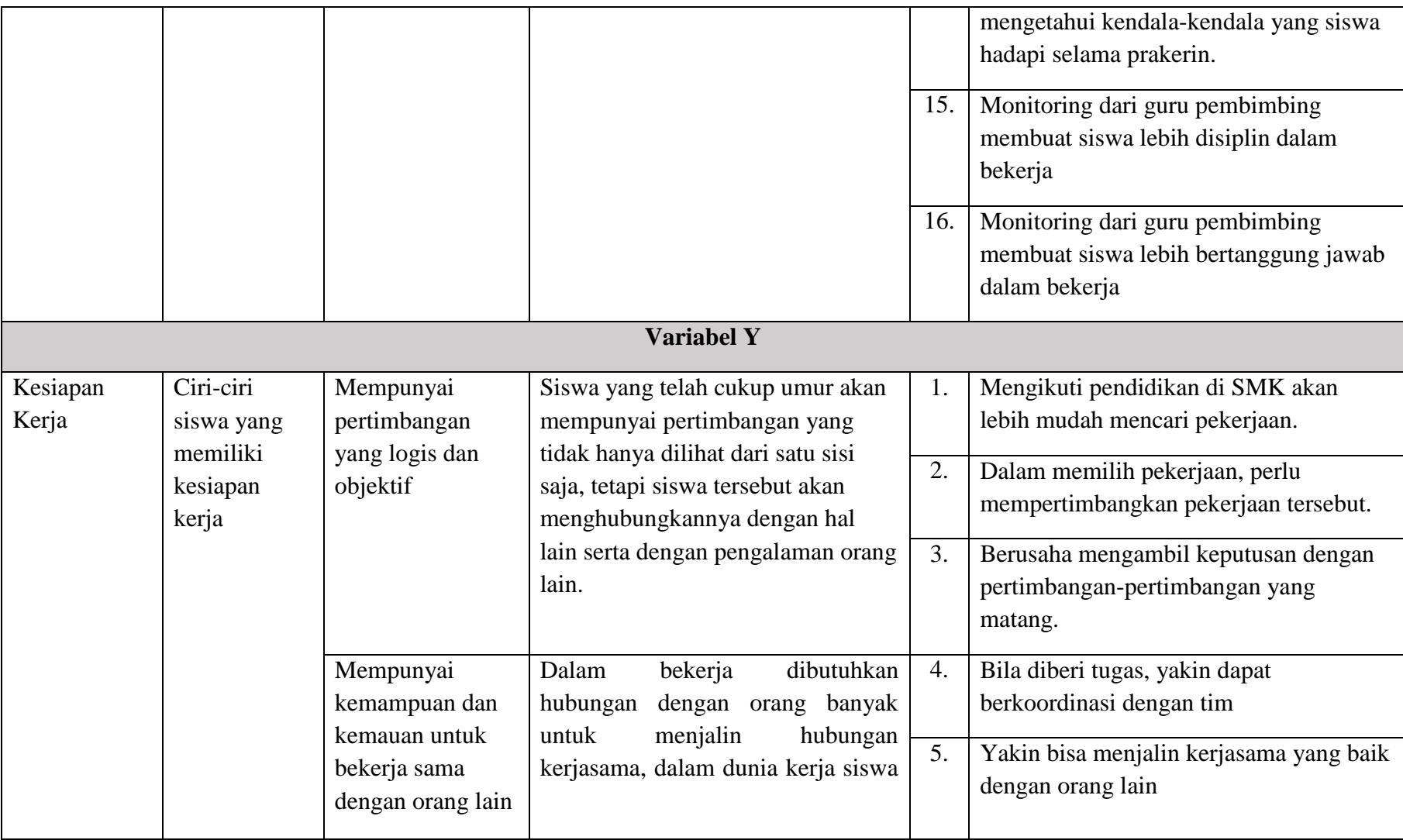

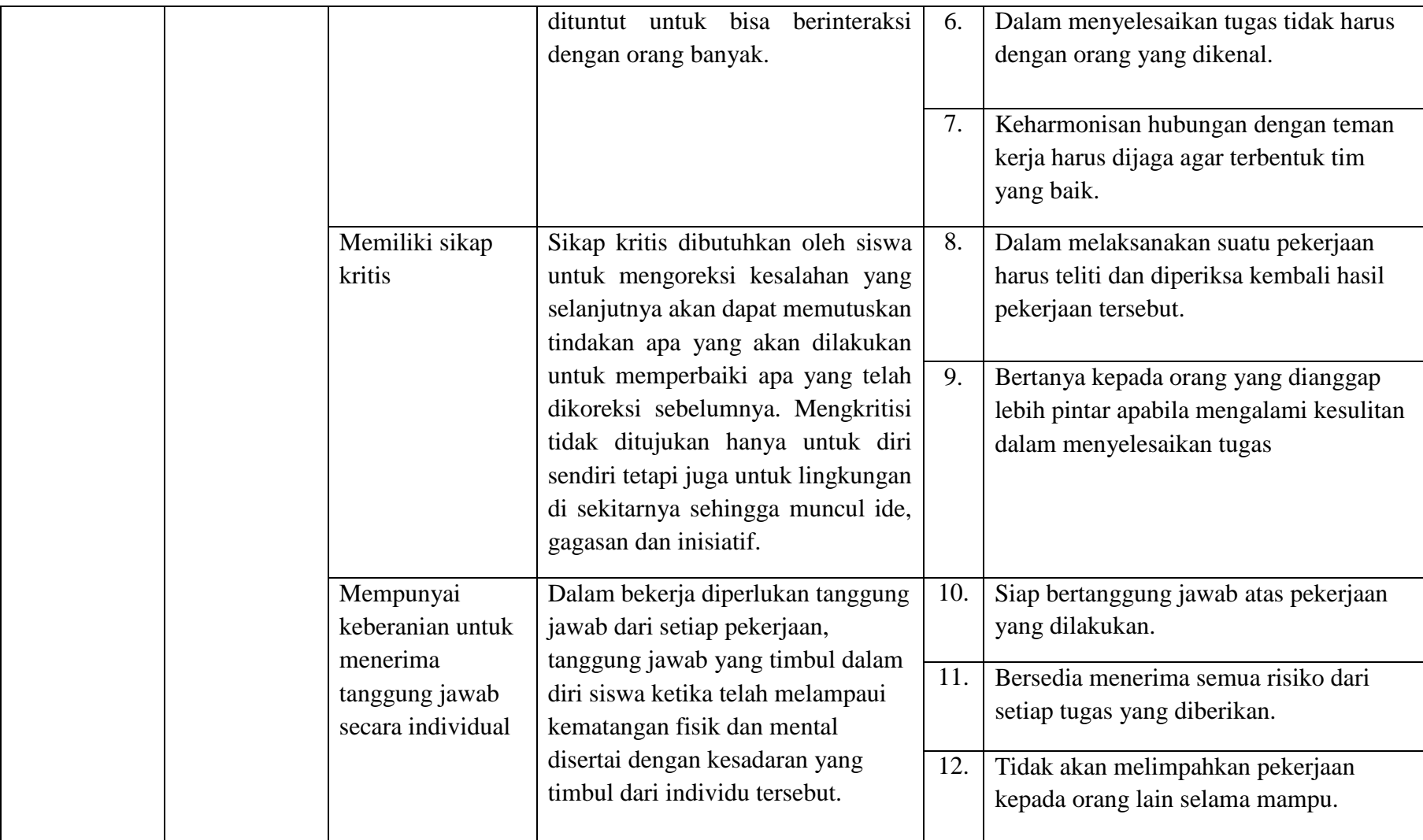

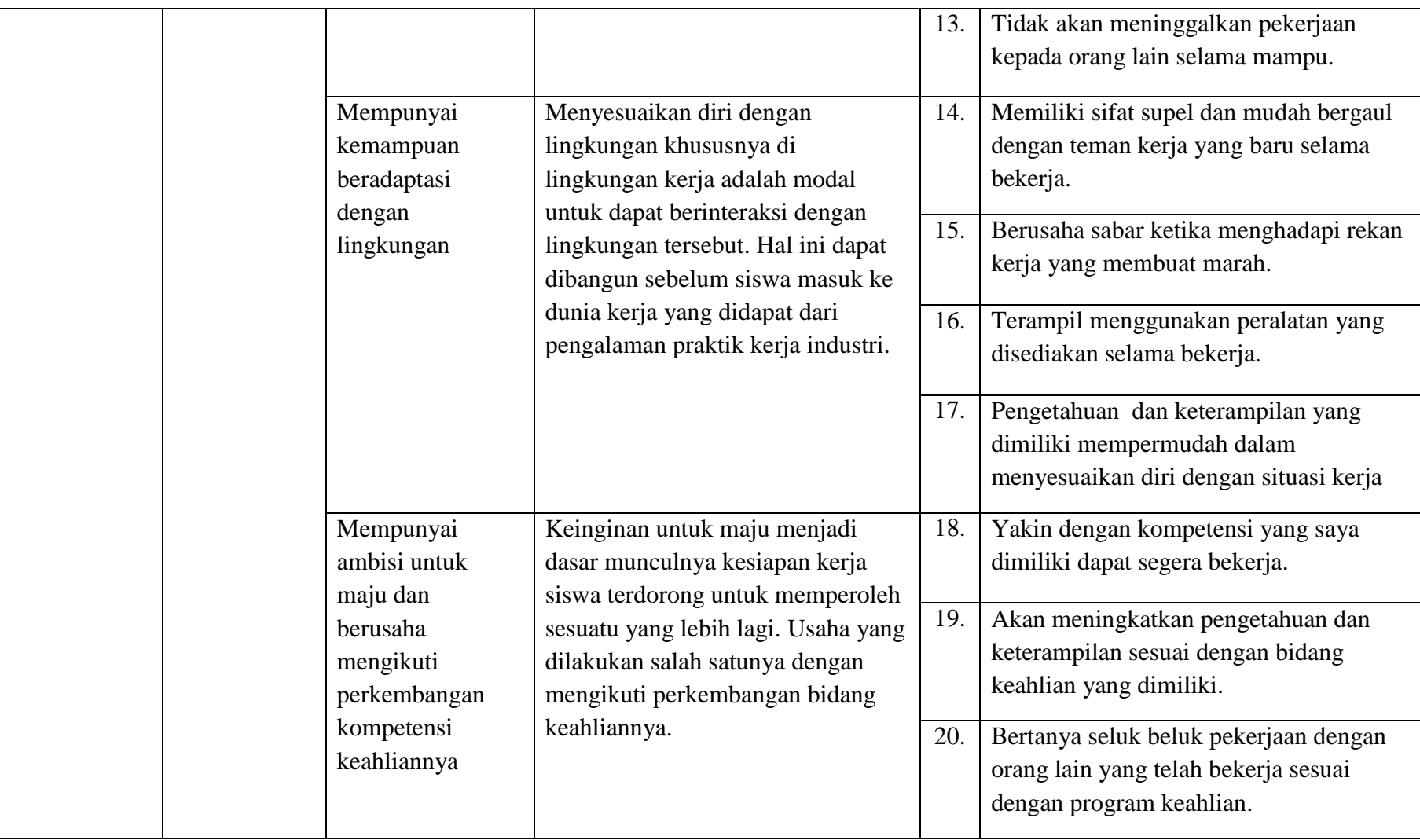

#### **3.4.4. Teknik Pengukuran Variabel Penelitian**

Teknik pengukuran variabel yang digunakan dalam penelitian ini adalah *Skala Likert*. Menurut Sugiyono (2015, hlm. 134) *Skala Likert* digunakan untuk mengukur sikap, pendapat, dan persepsi seseorang atau sekelompok orang tentang fenomena sosial. Fenomena sosial ini telah ditetapkan secara spesifik oleh peneliti yang kemudian disebut variabel penelitian. Variabel yang akan diukur kemudian dijabarkan menjadi indikator variabel, dan dijadikan sebagai titik tolak untuk menyusun itemitem instrumen yang dapat berupa pernyataan ataupun pertanyaan.

Jawaban setiap item instrumen yang menggunakan *Skala Likert* mempunyai gradasi dari sangat positif sampai sangat negatif, yang dapat berupa kata-kata antara lain: sangat setuju, setuju, tidak setuju dan sangat tidak setuju. Instrumen penelitian ini dibuat dalam bentuk checklist sehingga responden tinggal memberikan tanda  $(\sqrt)$  pada kolom jawaban. Penilaian skor alternatif jawaban dapat dilihat sebagai berikut:

| <b>Alternatif Jawaban</b> | <b>Skor untuk Pernyataan</b> |
|---------------------------|------------------------------|
| Sangat Setuju (SS)        |                              |
| Setuju $(S)$              |                              |
| Tidak Setuju (TS)         |                              |
| Sangat Tidak Setuju (STS) |                              |

**Tabel 3. 4 Skor Alternatif Jawaban**

## **3.4.5. Proses Pengembangan Instrumen**

Dalam sebuah penelitian, angket yang digunakan sebagai instrumen penelitian tidak dapat digunakan secara langsung sebagai media untuk pengumpulan data. Angket tersebut harus melewati proses uji coba terlebih dahulu kepada responden yang karakteristiknya sama dengan objek

penelitian yang akan digunakan. Angket yang akan diujicobakan dikatakan baik apabila angket tersebut dinyatakan valid dan reliabel. Hal tersebut dikemukakan oleh Sugiyono (2015, hlm. 173) yaitu dengan menggunakan instrumen yang valid dan reliabel dalam pengumpulan data, maka diharapkan hasil penelitian akan menjadi valid dan reliabel. Jadi instrumen yang valid dan reliabel merupakan syarat mutlak untuk mendapatkan hasil penelitian yang valid dan reliabel pula.

Pelaksanaan uji coba angket ini dilakukan di luar populasi penelitian yaitu di SMK Muhammadiyah 2 Bandung, karena SMK ini memiliki karakteristik yang hampir sama dengan SMK Al-Hadi Bandung yaitu dari segi program keahlian dan juga lokasi keduanya berada di wilayah Bandung Timur. Pelaksanaan uji coba angket dilakukan satu kali dengan responden sebanyak 30 orang. Setelah dilakukan penyebaran angket untuk uji coba, selanjutnya adalah melakukan analisis statistik untuk diuji validitas dan reliabilitasnya.

## **3.6.1.1. Uji Validitas**

Menurut Triyono dalam Anita (2017, hlm. 46 ) menyatakan bahwa kegiatan pengujian validitas butir instrumen khususnya dalam penelitian ilmu-ilmu sosial menjadi sangat penting karena variabel yang diteliti umumnya bersifat abstrak sehingga sulit untuk diukur secara langsung, oleh sebab itu variabel perlu diperjelas dan diubah bentuknya kedalam indikatorindikator yang bersifat operasional.

Seperti yang dikemukakan oleh Sugiyono (2015, hal. 173) bahwa "Instrumen yang valid berarti alat ukur yang digunakan untuk mendapatkan data (mengukur) itu valid. Valid berarti instrumen tersebut dapat digunakan untuk mengukur apa yang seharusnya diukur." Selanjutnya, Arikunto dalam Anita (2017, hlm. 46) menjelaskan bahwa "validitas adalah suatu ukuran yang menunjukkan tingkat-tingkat kevalidan atau kesahihan suatu instrumen. Suatu instrumen yang valid atau sahih, berarti tingkat

validitasnya tinggi, sebaliknya instrument yang kurang valid, memiliki validitas yang rendah".

Rumus yang digunakan untuk uji validitas adalah rumus *pearson product moment* (Sugiyono, 2015, hlm.183) yaitu sebagai berikut :

$$
r_{xy} = \frac{n(\sum XY) - (\sum X).(\sum Y)}{\sqrt{\{n.(\sum X^2) - (\sum X)^2\}\{n.(\sum Y^2) - (\sum Y)^2\}}}
$$

Keterangan:

 $r_{xy}$  = Koefisien korelasi

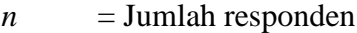

*∑X* = Jumlah skor item

 $\sum Y$  = Jumlah skor total (seluruh item)

*∑XY* = Jumlah perkalian X dan Y

 $\Sigma X^2$  $=$  Jumlah X kuadrat

 $\Sigma Y^2$  $=$  Jumlah Y kuadrat

Setelah  $r_{xy}$  dihitung kemudian dikonsultasikan dengan  $r_{table}$  pada taraf signifikan 5% yang memiliki nilai 0,361. Selanjutnya apabila nilai  $r_{hitung}$  lebih kecil dari  $r_{table}$  maka butir pernyataan tidak valid dan jika  $r_{hitung}$  lebih besar dari  $r_{table}$  maka butir pernyataan valid.

Berikut adalah hasil uji validitas instrumen menggunakan *Microsoft excel* 2013 antara lain sebagai berikut:

**Tabel 3. 5 Hasil Uji Validitas Variabel X (Praktik Kerja Industri)**

| <b>No Item</b> | r hitung | r tabel | Keterangan | Keputusan |
|----------------|----------|---------|------------|-----------|
|                | 0.373    | 0.361   | Valid      | Digunakan |
| $\overline{2}$ | 0.679    | 0.361   | Valid      | Digunakan |
| 3              | 0.504    | 0.361   | Valid      | Digunakan |
| 4              | 0.514    | 0.361   | Valid      | Digunakan |

Universitas Pendidikan Indonesia | repository.upi.edu | perpustakaan.upi.edu

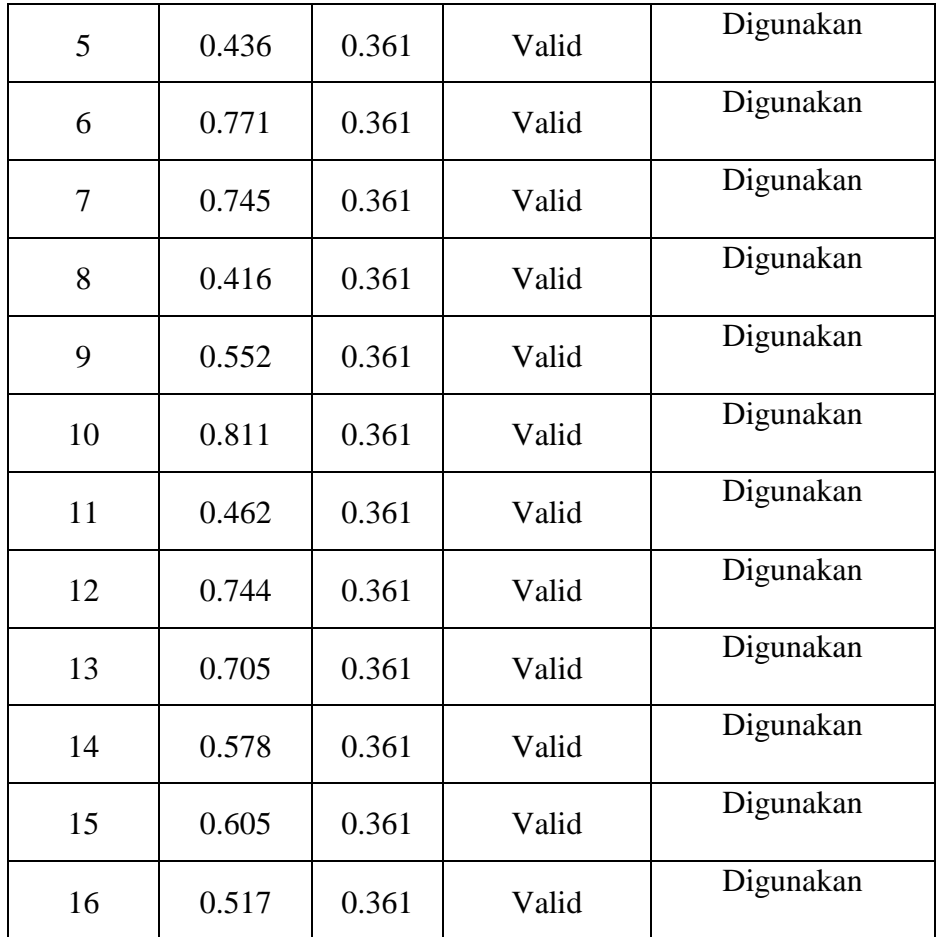

Berdasarkan tabel pengujian diatas, hasil uji validitas variabel X (pelaksanaan praktik kerja industri) dengan 16 item pernyataan dinyatakan valid karena nilai  $r_{\text{hitung}}$  lebih besar dari nilai  $r_{\text{table}}$ . Sehingga semua item variabel X dapat digunakan ke tahap penelitian.

**Tabel 3. 6 Hasil Uji Validitas Variabel Y (Kesiapan Kerja Siswa)**

| <b>No Item</b> | r hitung | r tabel | Keterangan | Keputusan |
|----------------|----------|---------|------------|-----------|
|                | 0.506    | 0.361   | Valid      | Digunakan |
| $\overline{2}$ | 0.740    | 0.361   | Valid      | Digunakan |
| 3              | 0.811    | 0.361   | Valid      | Digunakan |
| 4              | 0.510    | 0.361   | Valid      | Digunakan |

**Cyntia Puspita, 2022** *PENGARUH PRAKTIK KERJA INDUSTRI TERHADAP KESIAPAN KERJA SISWA DI SMK AL-HADI BANDUNG*

Universitas Pendidikan Indonesia | repository.upi.edu | perpustakaan.upi.edu

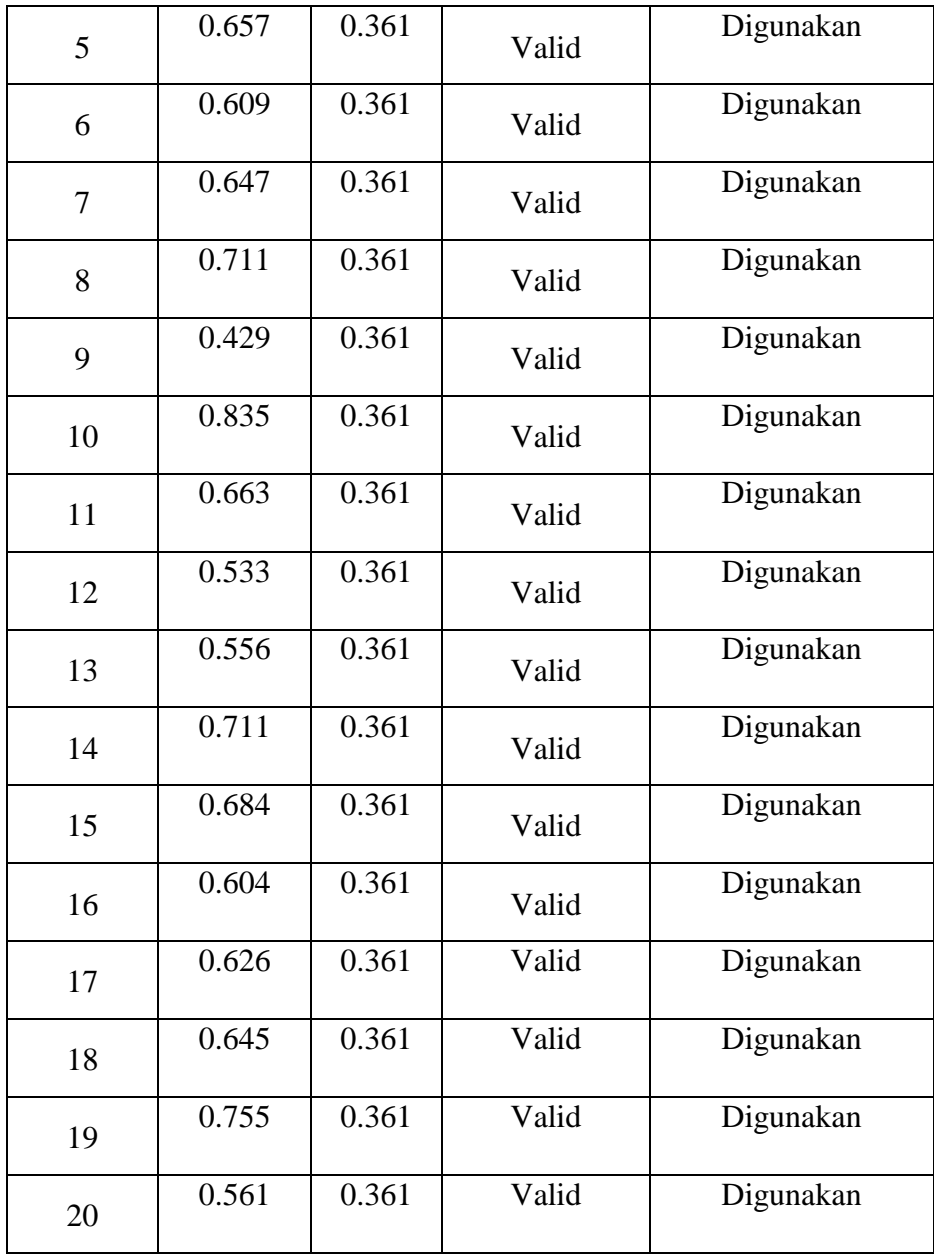

Berdasarkan tabel pengujian diatas, hasil uji validitas variabel Y (kesiapan kerja siswa) dengan 20 item pernyataan dinyatakan valid karena nilai $r_{hitung}$ lebih besar dari nilai $r_{tablel}.$  Sehingga semua item variabel Y dapat digunakan ke tahap penelitian.

# **3.6.1.2. Uji Reliabilitas**

Reliabilitas menunjukkan sejauh mana alat pengukuran dapat dipercaya atau diandalkan. Uji reliabilitas bertujuan untuk mengetahui tingkat konsistensi serta kestabilan instrumen penelitian sebagai alat pengumpulan data. Reliabel berarti dapat percaya, sehingga angket yang telah dibuat oleh peneliti dan diuji akan menghasilkan data yang sama meskipun angket tersebut diukur dalam waktu yang berbeda. Sebagaimana yang diungkapkan oleh Sugiyono (2016, hlm. 173) bahwa "Instrumen yang reliabel adalah instrumen yang apabila digunakan beberapa kali untuk mengukur objek yang sama, akan menghasilkan data yang sama".

Dalam penelitian ini, uji reliabilitas dilakukan dengan menggunakan Cronbach Alpha dengan rumus:

$$
r_{11} = \frac{k}{k-1} \left( 1 - \frac{\sum s_i}{st} \right)
$$

Keterangan:

 $r_{11}$  = Reliabilitas instrumen

 $k =$ Banyaknya butir pertanyaan

 $\sum s_i$  = Jumlah varians total

 $s_t$  = Jumlah item

Instrumen dapat dikatakan reliabel apabila memiliki koefisien reliabilitas lebih dari atau sama dengan 0,600. Sebaliknya, apabila koefisien reliabilitas kurang dari 0,600 maka instrumen dikatakan tidak reliable. Sebagaimana pedoman dari Sugiyono (2010, hlm. 231) tentang kriteria indeks reliabilitas dapat dilihat pada tabel sebagai berikut:

**Tabel 3. 7 Interpretasi Reliabilitas Instrumen**

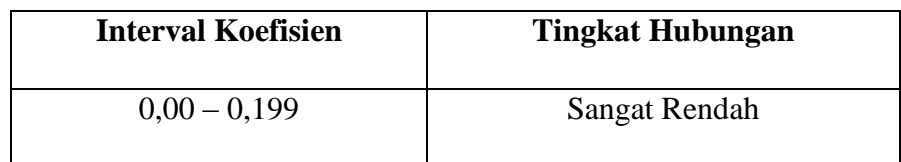

**Cyntia Puspita, 2022** *PENGARUH PRAKTIK KERJA INDUSTRI TERHADAP KESIAPAN KERJA SISWA DI SMK AL-HADI BANDUNG*

Universitas Pendidikan Indonesia | repository.upi.edu | perpustakaan.upi.edu

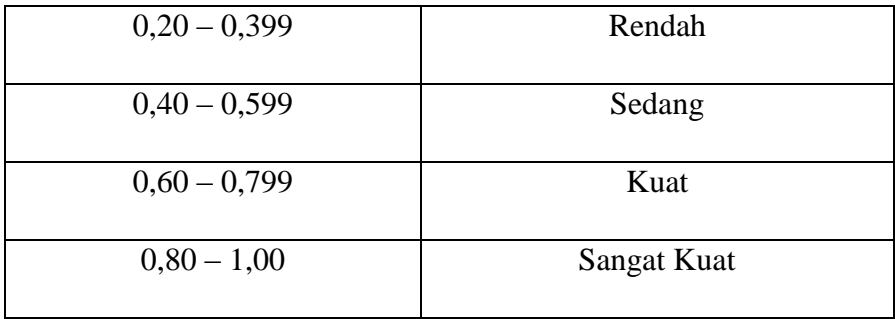

Berikut adalah hasil uji reliabilitas instrument menggunakan *Microsoft excel* 2013 antara lain sebagai berikut:

**Tabel 3. 8 Hasil Uji Reliabilitas Instrumen**

| No. | Variabel                            | <b>Koefisien Reliabilitas</b> | <b>Interpretasi</b> |
|-----|-------------------------------------|-------------------------------|---------------------|
|     | Praktik Kerja Industri<br>$\Lambda$ | 0,871                         | Sangat Kuat         |
| 2.  | Kesiapan Kerja Siswa<br>( Y J       | 0,919                         | Sangat Kuat         |

Berdasarkan hasil uji reliabilitas diatas item pernyataan dinyatakan reliabel karena nilai koefisien reliabilitas diatas 0,600. Sehingga instrumen dapat dipercaya untuk digunakan sebagai alat pengumpul data.

# **3.5. Prosedur Penelitian**

Menurut pedoman karya tulis ilmiah UPI (2019, hlm. 27) menjelaskan prosedur penelitian yaitu memaparkan secara kronologis langkah-langkah penelitian yang dilakukan, terutama bagaimana desain penelitian dioperasionalkan secara nyata. Dengan kata lain, prosedur penelitian merupakan langkah-langkah yang dilakukan peneliti dalam mengumpulkan data. Adapun langkah-langkah yang dilakukan peneliti dalam melaksanakan penelitian ini adalah sebagai berikut:

Langkah pertama adalah dimulai dengan melakukan pencarian data serta informasi menentukan fokus penelitian. Setelah menentukan fokus penelitian langkah selanjutnya adalah melakukan studi pendahuluan ke lokasi penelitian untuk mendapatkan gambaran permasalahan terkait dengan kesiapan kerja siswa dan pelaksanaan praktik kerja industri.

Langkah kedua setelah informasi dari hasil studi pendahuluan terkumpul, selanjutnya peneliti menyusun latar belakang penelitian yang akan mendeskripsikan tentang pelaksanaan penelitian ini. Dengan tersusunnya latar belakang, peneliti melanjutkan ke tahap kajian teori yang berisi teori-teori untuk mendukung setiap variabel dalam penelitian, serta akan menjelaskan bagaimana kondisi yang seharusnya terjadi berdasarkan pendapat para ahli.

Langkah ketiga setelah kajian teori tersusun, peneliti menjabarkan metode penelitian sesuai dengan metode dan jenis penelitian yang telah ditetapkan sebelumnya. Penjabaran disini termasuk penetapan hipotesis/dugaan sementara terhadap masalah penelitian, yang harus dibuktikan kebenarannya. Untuk hal itu, peneliti menentukan definisi operasional variabel, serta membuat kisi-kisi instrumen penelitian untuk dituangkan ke dalam angket/kuesioner dalam mendukung proses pengumpulan data.

Langkah keempat setelah tersusunnya kisi-kisi instrumen, maka dilakukan uji validitas dan reliabilitas untuk membuktikan item-item pertanyaan/pernyataan tersebut valid dan reliabel. Setelah terbukti valid dan reliabel, maka kuesioner tersebut disebar kepada sampel yang telah ditentukan.

Langkah kelima hasil penyebaran kuesioner diolah melalui beberapa tahap uji statistik yang telah ditetapkan, untuk membuktikan kebenaran hipotesis dan kemudian ditarik kesimpulan dan saran dari penelitian yang telah dilakukan.

## **3.2. Analisis Data**

Setelah data dari seluruh responden atau sumber data lain telah terkumpul maka kegiatan selanjutnya adalah melakukan analisis data. Menurut Sugiyono (2011, hlm.27) kegiatan dalam analisis data adalah mengelompokan data berdasarkan variabel dan jenis responden, mentabulasi data berdasarkan variabel dari seluruh responden, menyajikan data tiap variabel yang diteliti, melakukan perhitungan untuk menjawab masalah dan melakukan perhitungan untuk menguji hipotesis yang telah dirumuskan sebelumnya. Adapun langkah dari analisis data ini adalah sebagai berikut:

#### **3.2.1. Seleksi Data**

Langkah awal dari analisis data adalah seleksi data, seleksi data dilakukan setelah data terkumpul dari seluruh responden. Seleksi data dilakukan untuk mengetahui apakah data tersebut memenuhi persyaratan untuk diolah lebih lanjut. Proses seleksi data meliputi pemeriksaan jumlah angket yang disebar, kesesuaian pengisian angket dengan petunjuk pengisian angket, kelengkapan angket, jumlah angket yang terkumpul.

## **3.2.2. Klasifikasi Data**

Langkah selanjutnya adalah mengkategorikan atau mengelompokkan hasil data yang diperoleh dari responden berdasarkan variabel survei. Tahap ini dilakukan untuk mengetahui kecenderungan responden menyelesaikan skor untuk kedua variabel yang diteliti dengan menggunakan kriteria skoring alternatif jawaban. Skala pengukuran untuk penelitian ini didasarkan pada Skala Likert. Skor yang diperoleh dari responden menjadi sumber untuk pengolahan data lebih lanjut.

## **3.2.3. Pengolahan Data**

Tahapan yang terakhir dalam proses analisis data adalah pengolahan data. Data yang sudah diperoleh perlu untuk diolah dengan menggunakan rumus statistika, untuk memastikan bahwa data tersebut memiliki makna dan dapat ditarik kesimpulan sebagai jawaban dari permasalahan yang diteliti. Adapun tahapan dalam proses pengolahan data diantaranya adalah:

# **3.6.3.1. Perhitungan Kecenderungan Umum Skor Berdasarkan Perhitungan Rata-Rata WMS (***Weight Mean Skor***)**

Setelah mendapat klasifikasi data berdasarkan variabel penelitian maka akan didapatkan skor mentah dari jawaban responden terhadap variabel penelitian. Skor mentah yang telah didapatkan tersebut kemudian digunakan untuk menghitung kecenderungan umum skor variabel X dan menghitung kecenderungan variabel Y. Mengukur kecenderungan umum skor responden  $(\bar{x})$  dari masing-masing variabel dengan menggunakan rumus *Weight Means Score* (WMS) yaitu:

$$
\bar{x} = \frac{x}{n}
$$

Keterangan:

 $\bar{x}$  = Rata-rata skor responden

 $x =$  Jumlah skor dari jawaban responden

 $n =$  Jumlah responden

Adapun langkah-langkah yang ditetapkan dalam pengolahan data menggunakan rumus *Weight Means Score* (WMS) adalah sebagai berikut:

- 1. Memberikan bobot nilai setiap alternatif jawaban menggunakan skala likert
- 2. Menghitung frekuensi dari setiap alternatif jawaban yang dipilih oleh responden
- 3. Menjumlahkan jawaban dari setiap responden untuk setiap item yang kemudian dikaitkan dengan bobot alternatif jawaban.
- 4. Menghitung nilai rata-rata untuk setiap item pada masing-masing kolom.
- 5. Menentukan kriteria pengelompokan WMS untuk skor rata-rata setiap kemungkinan jawaban.

6. Mencocokan hasil perhitungan setiap variabel dengan kriteria masing-masing untuk menentukan kecenderungan setiap variabel.

| Rentang<br><b>Kriteria</b> |               | Penafsiran          |                     |  |
|----------------------------|---------------|---------------------|---------------------|--|
| <b>Nilai</b>               |               | <b>Variabel X</b>   | <b>Variabel Y</b>   |  |
| $0,01 - 1,00$              | Sangat Rendah | Sangat Tidak Setuju | Sangat Tidak Setuju |  |
| $1,01 - 2,00$              | Rendah        | Tidak Setuju        | Tidak Setuju        |  |
| $2,01 - 3,00$              | <b>Baik</b>   | Setuju              | Setuju              |  |
| 3,01 0 4,00                | Sangat Baik   | Sangat Setuju       | Sangat Setuju       |  |

**Tabel 3. 9 Konsultasi Hasil Perhitungan WMS**

### **3.6.3.2. Mengubah Skor Mentah Menjadi Skor Baku**

Setelah menghitung kecenderungan umum skor setiap variabel menggunakan rumus *Weight Means Score* (WMS), selanjutnya adalah mengubah skor mentah menjadi skor baku atau dengan kata lain mengubah data ordinal menjadi data interval. Adapun rumus yang digunakan menurut Akdon dalam Vinny (2016, hlm. 66) adalah sebagai berikut:

$$
T_i=50+10\cdot\frac{(X_i-\bar{x})}{S}
$$

Keterangan:

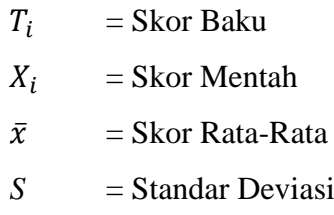

Untuk mengubah skor mentah menjadi skor baku menggunakan bantuan aplikasi *SPSS for Windows,* berikut langkahnya:

- 1. Buka aplikasi *SPSS*, lalu masukan skor data mentah variabel X dan Y pada *Data View*
- 2. Tekan *Analize* lalu *Descriptive Statistics* pilih *Descriptive*
- 3. Masukan variabel yang akan dicari nilai z nya ke kotak sebelah kanan dan kemudian cek pada kotak *Save Standardized Values as Variables*
- 4. Tekan Ok dan hasil nilai z untuk masing-masing variabel akan muncul
- 5. Selanjutnya untuk mencari skor t, klik *Transform* lalu *Compute Variabel*
- 6. Tuliskan target variabel pada kotak yang tersedia di kanan atas, dan diisi dengan (T)
- 7. Pada kolom *Numeric Expression* tuliskan rumus skor t, yaitu T= 50+(10\*ScoreZ)
- 8. Z merupakan nilai variabel yang akan di cari t nya (klik dua kali pada salah satu variabel di dalam kotak sebelah kanan agar berpindah ke kotak N*umeric Expression*)
- 9. Tekan Ok dan hasil data baku dari tiap variabel akan muncul pada layar data

# **3.6.3.3. Uji Normalitas Distribusi Data**

Uji normalitas distribusi data dilakukan adalah untuk mengetahui dan menentukan teknik apa yang akan digunakan untuk mengolah data penelitian dan dari hasil uji normalitas distribusi dapat menentukan pengolahan data menggunakan analisis data parametrik atau non parametrik. Perhitungan parametrik dilakukan apabila data berdistribusi normal, namun jika sebaliknya yaitu pendistribusian data tidak normal maka digunakan perhitungan statistik non parametrik. Pada penelitian ini uji normalitas distribusi data menggunakan rumus *One Sample Kolmogorov Smirnov Test* dengan bantuan *SPSS for windows*, dengan langkah sebagai berikut:

- 1. Buka program *SPSS* dan masukan data baku variabel X dan variabel Y pada *Data View*.
- 2. Tekan *Variabel View* dan ubah nama pada kolom *Name* menjadi variabel X dan baris kedua dengan variabel Y, pada kolom *Decimals*  ubah menjadi 0, kolom Label diisi dengan nama masing-masing variabel dan pada kolom *Measure* klik Nominal
- 3. Pada menu utama SPSS, klik *Data View* lalu tekan menu *Analyze*, pilih *nonparametric test* kemudian *legacy dialogs* lalu pilih 1- Sample K-S.
- 4. Pada layar *One Sample Kolmogorov Smirnov Test*, isi variabel X pada kotak *Test Variable List*.
- 5. Untuk *Test Distribution* klik pada bagian Normal.
- 6. Kemudian klik Ok. dan lakukan tahap yang sama pada variabel Y

## **3.6.3.4. Uji Hipotesis Penelitian**

Uji hipotesis dilakukan untuk mengetahui ada atau tidaknya pengaruh dari variabel X (Pelaksanaan Praktik Kerja Industri) terhadap variabel Y (Kesiapan Kerja Siswa). Terdapat beberapa langkah dalam uji hipotesis penelitian ini, yaitu sebagai berikut:

## **3.6.3.4.3. Uji Koefisien Korelasi**

Analisis korelasi dilakukan untuk mengetahui adanya hubungan antara dua variabel (variabel X dan variabel Y). Teknik analisis koefisien korelasi yang digunakan dalam penelitian ini adalah menggunakan korelasi product moment atau Product Moment Coefficient yang dikembangkan oleh Karl Pearson, dengan rumus sebagai berikut:

$$
r_{xy} = \frac{n(\Sigma XY) - (\Sigma X) \cdot (\Sigma Y)}{\sqrt{\{n(\Sigma X^2) - (\Sigma X)^2\} \cdot \{n(\Sigma Y^2) - (\Sigma Y)^2\}}}
$$

Keterangan:

 $r_{xy}$  = Koefisien korelasi antara Variabel X dan Y

 $X =$ Data variabel X

**Cyntia Puspita, 2022** *PENGARUH PRAKTIK KERJA INDUSTRI TERHADAP KESIAPAN KERJA SISWA DI SMK AL-HADI BANDUNG*

Universitas Pendidikan Indonesia | repository.upi.edu | perpustakaan.upi.edu

- $Y = Data \ variable Y$
- $\Sigma X$  = Jumlah skor variabel X
- $\Sigma Y =$  Jumlah skor variabel Y
- $\Sigma XY$  = Total perkalian antara X dan Y
- $\sum X^2$  $=$  Nilai X dikuadratkan
- $\Sigma Y^2$  $=$  Nilai Y dikuadratkan
- $N =$  Jumlah responden

Menurut Sugiyono (2010, hlm. 231) untuk dapat memberikan penafsiran terhadap koefisien korelasi yang ditemukan besar atau kecil, maka dapat berpedoman pada tabel berikut:

**Tabel 3.10 Interpretasi Koefisien Korelasi**

| <b>Interval Koefisien</b> | <b>Tingkat Hubungan</b> |
|---------------------------|-------------------------|
| $0,00 - 0,199$            | Sangat Rendah           |
| $0,20 - 0,399$            | Rendah                  |
| $0,40 - 0,599$            | Sedang                  |
| $0,60 - 0,799$            | Kuat                    |
| $0,80 - 1,000$            | Sangat Kuat             |

Adapun langkah-langkah perhitungan koefisien korelasi menggunakan SPSS for Windows adalah sebagai berikut:

- 1. Buka aplikasi *SPSS*, pada variabel view diisi dengan kolom *name* pada baris pertama diisi dengan variabel X dan baris kedua diisi dengan variabel Y, kolom *Type* diisi dengan *numeric,* kolom *width* diisi dengan 8, kolom *Decimal* = 0, kolom label diisi untuk baris pertama variabel X dan baris kedua diisi variabel Y, kolom *value* dan *Missing* diisi dengan *None,* kolom *Align* pilih *Center*, dan kolom *Measure* pilih *Scale*
- 2. Aktifkan *Data View* kemudian masukan data baku variabel X dan Y
- 3. Klik *Analyze*, kemudian pilih *Correlate* kemudian pilih *Bivariate*
- 4. Pindahkan Variabel X dan Variabel Y pada kotak variabel dengan mengklik tanda panah, kemudian ceklis kotak Pearson
- 5. Klik *Options* dan tandai pada kotak pilihan *Mean* dan *Standar Deviation*, kemudian klik *Continue*.
- 6. Selanjutnya klik Ok.

## **3.6.3.4.2. Uji Koefisien Determinasi**

Uji koefisien determinasi adalah uji untuk mengetahui besarnya persentase pengaruh dari variabel X terhadap variabel Y. Adapun rumus yang digunakan adalah sebagai berikut:

$$
KD=r^2\ge 100\%
$$

Keterangan:

*KD* = Koefisien Determinasi

 $r^2$  $=$  Koefisien Korelasi

Adapun langkah-langkah untuk perhitungan uji koefisien determinasi dengan program *SPSS for Windows* adalah sebagai berikut:

- 1. Buka program *SPSS*, kemudian klik *Data View*, lalu masukan data baku variabel X dan Variabel Y.
- 2. Klik *Analyze*, lalu pilih *Regression*, dan pilih *Linear*, akan muncul kotak dialog, kemudian isi kolom "*Dependent List*" dengan variabel Y, kemudian kolom "*Independent List*" dengan Variabel X.
- 3. Kemudian klik *Statistic*, lalu centang *estimates*, *model fit*, *R square*, dan *descriptive* kemudian klik continue.
- 4. Klik *plots*, masukan *SDRESID* ke kotak Y dan *ZPRED* ke kotak X, lalu klik next.
- 5. Masukan *ZPRED* ke kotak Y dan *DEPENDENT* ke kotak X, kemudian pilih *histogram*, dan *normal probability plo*t, klik *continue*.
- 6. Klik *save* pada *predicted value*, pilih *unstandardized*. Lalu pada *prediction intervals*, kemudian klik *mean* dan *individu*, lalu klik *continue*.
- 7. Kemudian klik *options*, pastikan bahwa taksiran *probability* sebesar 0,05 lalu klik *continue* dan klik Ok

## **3.6.3.4.3. Uji Tingkat Signifikansi.**

Uji tingkat signifikan bertujuan untuk mengetahui berpengaruh secara signifikan atau tidak antara variabel bebas terhadap variabel terikatnya. Adapun rumus yang digunakan dalam uji tingkat signifikansi adalah sebagai berikut:

$$
t_{hitung} = \frac{r\sqrt{n-2}}{\sqrt{1-r^2}}
$$

Keterangan:

 $t_{hitung}$  = Nilai  $t_{hitung}$ 

 $r =$ Koefisien korelasi  $r_{hituna}$ 

 $n =$  Jumlah responden

Hipotesis statistik yang berlaku adalah:

- a. Ho :  $r = 0$ , maka berarti bahwa tidak terdapat pengaruh antara variabel X terhadap variabel Y.
- b. Ha :  $r \neq 0$ , maka berarti bahwa terdapat pengaruh antara variabel X terhadap variabel Y.

Selanjutnya,  $t_{hitung}$  dibandingkan dengan  $t_{table}$  dengan  $\alpha = 0.05$ dan derajat keabsahan (dk = n-2). Dengan ketentuan sebagai berikut:

- a. Jika  $t_{hitung} > t_{table}$  maka Ha diterima, sehingga dapat dikatakan bahwa nilai korelasi *product moment* tersebut signifikan.
- b. Jika  $t_{hitung} < t_{tablel}$  maka Ho diterima, sehingga dapat dikatakan bahwa nilai *product moment* tersebut tidak signifikan.

Berikut langkah-langkah uji signifikansi menggunakan *SPSS for Windows* :

- 1. Buka program SPSS dan destinasikan variabel view dan mengisi kolom-kolom dengan data baku sebagai berikut: a) Kolom *name* pada baris pertama diisi dengan variabel X dan pada baris kedua diisi dengan variabel Y; b) Kolom *type* diisi dengan *numeric*; c) Kolom *width* diisi dengan 8; d) Kolom *decimal* = 0; e) Kolom *label* diisi untuk baris pertama variabel X dan baris kedua variabel Y; f) Kolom *value* dan missing diisi dengan *none*; g) Kolom *align* pilih *center*; h) Kolom *measure* pilih *scale*
- 2. Langkah kedua mengaktifkan *data view* kemudian masukan data baku variabel X dan variabel Y
- 3. Klik *analyze* , pilih *regression*, lalu klik *linear*
- 4. Pindahkan variabel X ke kotak *independen* dan variabel Y ke kotak *dependen* dengan mengklik tanda panah
- 5. Klik *statistics* kemudian pilih *estimates*, *model fit* dan *descriptive* lalu klik *continue*
- 6. Klik *plots* dan masukan *SDRESID* ke kotak Y dan *ZPRED* ke kotak X, lalu *next*
- 7. Masukan *ZPRED* ke kotak Y dan *DEPENDENT* ke kotak X
- 8. Pada kotak *Standardized residual plots* pilih *histogram* dan *normal probability plot* lalu klik *continue*
- 9. Kemudian klik *save* pada *predicated value*, pilih *unstandardized* dan pada *prediction intervals* klik *mean* dan *individu* lalu klik *continue*

10. Langkah terakhir klik Ok

## **3.6.3.4.3. Uji Regresi Linier Sederhana**

Uji regresi linier sederhana berfungsi untuk melihat hubungan yang linear antara satu variabel yang diidentifikasi sebagai variabel independen atau bebas dengan variabel lain yang diidentifikasi sebagai variabel dependen. Adapun rumus regresi linier sederhana sebagai berikut:

$$
\widehat{Y} = a + bX
$$

Keterangan:

- $\hat{Y}$  = Garis regresi
- *a* = Nilai konstanta
- $b =$  Angka arah koefisien regresi (Konstanta regresi)
- *X* = Variabel bebas (Pelaksanaan Praktik Kerja Industri)

Untuk mengetahui nilai *a* dan *b* maka digunakan rumus sebagai berikut:

$$
a = \frac{\sum Y - b \cdot \sum X}{n}
$$

$$
b = \frac{n \cdot \sum XY - \sum X \cdot \sum Y}{n \cdot \sum X^{2} - (\sum X^{2})}
$$

Pengujian regresi sederhana dapat dilakukan juga dengan menggunakan bantuan program *SPSS for windows,* langkah-langkah yang dapat dilakukan adalah sebagai berikut:

- 1. Buka program SPSS, klik *variabel view*, pada kolom *Name* baris pertama dimasukan variabel X dan pada baris kedua dimasukan variabel Y. Kemudian kolom *Label* baris pertama dimasukan "Pelaksanaan Prakerin" dan pada baris kedua dimasukan "Kesiapan Kerja Siswa".
- 2. Selanjutnya, klik *data view* , kemudian masukan data penelitian sesuai dengan kolom yang sudah tersedia (kolom variabel X dan kolom variabel Y).
- 3. Klik menu *analyze*, kemudian klik *regression* lalu klik *linear*.
- 4. Selanjutnya akan muncul kotak dialog, masukan variabel X ke kotak *independent* dan masukan variabel Y ke kotak *dependent*. Pada bagian *method* pilih enter, lalu kemudian klik Ok.